**5. GESAMTSTRECKE** Nun können Sie Ihre bisher gefahrenen Kilometer voreinstellen. Diese können Sie von Ihrem alten Computer

#### **3. WAHL ZWISCHEN KM UND MEILEN**

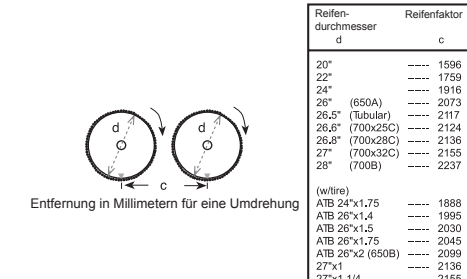

Nach Einschalten des Computers blinkt das Zeichen "KM/H" in der oberen rechten Ecke. Möchten Sie, dass der Computer die Geschwindigkeit in KM/H anzeigen soll, drücken Sie bitte die links-Taste. Wenn der Computer in <sup>9</sup>/H rechnen soll, drücken Sie erst die rechts-Taste und danach die links-Taste.

# **4. REGULIERUNG DER REIFENGRÖSSE**

Geben Sie den Faktor C für Reifengröße in den Computer ein, indem Sie 3,14116 mit dem Reifendurchmesser in Millimeter multiplizieren. Bitte orientieren Sie sich an der unten stehenden Tabelle für den Reifendurchmesser d gegenüber dem Reifenfaktor c.

übernehmen. Falls diese nicht vorhanden sind, kann auch mit 0 km gestartet werden.

#### **6. WARTUNGSPROGRAMM**

es Programm wird Sie daran erinnern, Teile zu ersetzer oder die Kette nach einer voreingestellten Entfernung zu schmieren. Wenn z.B. die voreingestellte Distanz 600 km beträgt, dann wird ( $\leftarrow$ ) der Kettenspanner jedes Mal aufblinken, wenn die Gesamtdistanz erreicht ist: 600 / 1200 / 1800 etc. Drücken Sie auf Button A, um das Blinken des Kettenspanners zu beenden  $(\triangle)$ .

### **7. GEWICHT**

**12. GESCHWINDIGKEITSKOMPARATOR GESAMTI** Es erscheint ein "▲" oder "▼" links von der gegenwärtigen Geschwindigkeit. Ein "▲" gibt an, dass Sie schneller fahre als Ihre durchschnittliche Geschwindigkeit (AV SPD). Ein "▼" gibt an, dass Sie langsamer fahren als Ihre durchschnittliche Geschwindigkeit.

**8. CO² ERSPARNIS (CO²/KG)** Nun können Sie den CO² Verbrauch Ihres Fahrzeuges pro KM eingeben. Dieser wird wie folgt berechnet. Benzin: Verbrauch pro 100 km \* 23,8

eben Sie Ihr aktuelles Gewicht in kg bzw. Pfund ein.

Diesel: Verbrauch pro 100 km \* 26,5 **9. EINSTELLUNG DER UHR**

Drücken Sie im Modus Uhr auf den Button B um zu wählen und den Button A um die Einstellungen der Stunde und der

Minuten zu bestätigen.

**10. HINTERGRUNDBELEUCHTUNG**  LT1: Die Hintergrundbeleuchtung aktiviert sich bei Betätigung eines beliebigen Knopfes für 5 Sekunden in dem voreinge-

 $\alpha \rightarrow \alpha \beta$  , and  $\alpha \rightarrow \alpha \beta$ 

stellten Zeitraum. LT2: Durch Drücken des Buttons B für 2 Sekunden kann die intergrundbeleuchtung an bzw. aus geschaltet werden. **11. RESET TOUREINSTELLUNG**

**4. RÉGULATION DE LA TAILLE DES PNEUS**  Saisissez le facteur C de la taille de pneus dans l'ordinateur en multipliant 3,14116 par le diamètre des pneus en millimètres. Veuillez vous servir du tableau ci-dessous comme référence pour le diamètre de pneus d par rapport au facteur de pneus d

Drücken Sie auf den Button B, um die Tourentfernung zu wählen, halten sie danach die linke Taste 3 Sekunden ein-gedrückt, um die Tourentfernung, den Zeitmesser und die mittlere Geschwindigkeit auf Null zu stellen.

Ce programme vous rappellera alors les moments où vous devrez remplacer des pièces ou lubrifier la chaîne à l'issue d'une distance prédéfinie. Si par exemple la distance prédé finie s'élève à 600 km, le tendeur de chaînes ( $\sim$ ) clignote chaque fois que la distance totale est atteinte : 600 / 1 200 / 1800 etc. Appuyez sur le bouton A pour mettre fin au clignotement du tendeur de chaînes  $(\sum$ .

**13. COMPUTERFUNKTIONEN**  Drücken Sie den Button B, um in einen anderen Modus überzugehen. Drücken Sie den Button A, um die Unterfunktion des Modus

 $UHR$  (CLK):

zu öffnen.

Einstellung der Subfunktion.

alten von A bewirkt Reset oder Übergang in den Modus

Wenn Sie den Button A 3 Sekunden lang halten, öffnet sich der Modus Einstellung der Uhr.

Mit dem Halten von Button A für 3 Sekunden öffnet sich der Modus Einstellungen um bereits

eingestellte Daten zu korrigieren.

Reset der Tourdaten: Das Halten von Button A für 3 Sekunden bewirkt Reset der Tourentfernung, des Zeitmessers und der Durchschnittsgeschwindigkeit.

(AV SPD):

**MAXIMALGESCHWIND** Das Halten von Button / bewirkt Reset der Maxima

nas Halten von Button A

Das Halten von Button / bewirkt Reset der Tour Ze

Auswahl der Gradeinhe Durch Halten des Button

Minimal-/ Maximal Tempe

Gewicht Reifengröße CO2 Uhr Gesamt Entfernung  $\begin{array}{|c|c|c|c|c|}\n\hline\n\phi & \text{Distance DU CIRCUIT (DST) } \\
\hline\n\phi & \text{Reinitialisation des données du circuit :} \\
\hline\n\end{array}\n\qquad\n\begin{array}{|c|c|c|c|}\n\hline\n\phi & \text{Time MPE} \\
\hline\n\phi & \text{Choix } \\
\hline\n\end{array}$  maintenez le bouton A enfoncé pendant 000

wechseln.

-cu-Température minimale/ma le bouton A pour passer à la température minimale, respectivemer

> MAXIMUM SPEED (MXS Pressing and holding but

 $-10-$ 

Pressing and holding but

Pressing and holding but will reset the tour time dat

TEMPÉRATURE (TEP):

En maintenant le bouton 5 secondes, l'unité passe

Maintenir le bouton A app 3 secondes cause la réini données horaires du circ

**12. COMPARATEUR DE VITESSE** Le signe « ▲ » ou « ▼ » apparaît à gauche de la vitesse actuelle. Un « ▲ » indique que vous vous déplacez à une sse supérieure à votre vitesse moyenne (AV SPD). Un « ▼ » indique que vous vous déplacez à une vitesse inférieure à votre vitesse moyenne

OF GEWICHT CO2 UST<br>Reifengröße Gesamt Entfernung Max speel Tour-Zeit Co2 Uhr Gesamt Entfernung und Données Horaire HEURE (CLK) :

1001

A **INTER** TOURENTFERNUNG (DST):

**nnn** 

En maintenant le bouton A enfoncé pendan 3 secondes, le mode Réglages s'ouvre, afin de corriger des données déjà réglées.

3 secondes pour procéder à une réinitialisation de la distance du circuit, de la minuterie et de

GESAMTENTFERNUNG (TOT DST):<br>
GESAMTENTFERNUNG (TOT DST):

ST): **ALORE FEMPERATUR (TEP):** 

 $G = \begin{bmatrix} \mathbf{w} & \mathbf{w} & \math$ 

GEWICSPORT CO2

**100** 

 $\begin{array}{|c|c|}\n\hline\n\text{A}}\n\end{array}$  TOUR ZEITDATEN (TM):

VITESSE MAXIMALE (M) Maintenez le bouton A en 3 secondes pour réinitial maximale.

 $-10-$ 

Le maintien du bouton A

This program will remind you to replace parts or lubricate the chain after a predetermined time interval. If the distance is set to 600 km,  $(\sum)$  the chain tightener blinks each time the total distance is reached: 600 / 1200 / 1800 etc. Press button A to stop the blinking of the chain tightener  $($ .

#### **3. CHOIX ENTRE KM ET MILES**

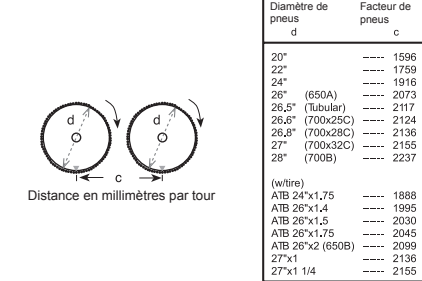

# $-6-$

Après la mise en marche de l'ordinateur, le signe « KM/H » clignote dans le coin supérieur droit. Si vous souhaitez que l'ordinateur affiche la vitesse en KM/H, veuillez appuyer sur<br>la touche de gauche. Si l'ordinateur doit calculer en MP/H, veuillez commencer par appuyer sur la touche de droite, puis sur la touche de gauche.

#### Gewicht Reifengröße CO2 Uhr Gesamt Entfernung Tourentfernung Max speed Average speed Tour-Zeit TEMPERATURE (TEP): Selection of temperature By holding button A for 5 changes to °C or °F. **SQGC** Minimum/Maximum tempe

change to minimum or maximum temperature.

 $-10-$ 

VELOCITÁ MASSIMA (N Tenendo premuto il tasto resetta la velocità massin

Tenere premuto il pulsant consente il reset della ve

i Lin

 $M$  SPD

**5. PARCOURS TOTAL** Maintenant, vous pouvez pré-régler les kilomètres parcouru jusqu'à présent. Vous pouvez les reprendre ce votre ancien ordinateur. Si ces derniers ne sont pas disponibles, vous pouvez également démarrer à 0.

# **6. PROGRAMME DE MAINTENANCE**

### **7. POIDS**

Entrez votre poids actuel en kg, respectivement en livres.

**8. ÉCONOMIE DE CO² (CO²/KG)** Maintenant, vous pouvez entrer la consommation en CO² de votre véhicule par KM. Cette dernière est calculée de la façon suivante. Essence : Consommation par 100 km \* 23,8

> Gewicht Constantin Court Court Court Court Court Court Court Court Court Court Court Court Court Court Court Court Court Court Court Court Court Court Court Court Court Court Court Court Court Court Court Court Court Cou TOTAL DISTANCE (TOT DST): TRIP TIMER DATA (TM):<br>
> TRIP TIMER DATA (TM): By pressing and holding button A for 3 seconds, the Settings mode opens in order to correct already set data.

> > A **INTIFERIEFENGRÖSE** (DST): Reset the trip data: pressing and holding button A for 3 seconds resets the trip distance, timer and average speed. 000

# Diesel : Consommation par 100 km \* 26,5 **9. RÉGLAGE DE L'HEURE**

Dans le mode heure, appuyez sur le bouton B pour faire une sélection, puis appuyez sur le bouton A pour confirmer les paramètres de l'heure et des minutes.

#### **10. RÉTROÉCLAIRAGE**

**6. PROGRAMMA DI MANUTENZIONE**  Questo programma vi ricorderà di sostituire i pezzi o di lubrificare la catena dopo una rimozione preimpostata. Se ad es. la lampeggerà ogni volta quando la distanza complessiva è stata<br>raggiunta: 600 / 1200 / 1800 etc. Premere il tasto B per spegnere<br>la luce lampeggiante del tendicatena (هجه).

LT1 : L'éclairage d'arrière-fond s'active en cas d'actionnement d'un bouton aléatoire pour une durée de 5 secondes dans la période préalablement réglée. LT2 : En appuyant sur le bouton B et en le maintenant enfoncé pendant 2 secondes, l'éclairage d'arrière fond peut être activé passer en mode Réglage de la fonction secondaire. ou désactivé.

**11. RÉINITIALISER LE RÉGLAGE DU CIRCUIT** Appuyez sur le bouton B pour sélectionner la distance du circuit. Maintenez ensuite la touche de gauche enfoncée pendant 3 secondes pour réinitialiser la distance du circuit, la minuterie et la vitesse moyenne.

**13. FONCTIONS DE L'ORDINATEUR** Appuyez sur le bouton B pour changer de mode. Appuyez sur le bouton A pour ouvrir la fonction secondaire du mode. Maintenez le bouton A pour procéder à une réinitialisation ou

> Maintenez le bouton A enfoncé pendant 3 secondes pour ouvrir le mode Réglage de l'heure.

la vitesse moyenne.

de la vitesse moyenn

A **INTIFE**RISTANZA DEL PERCORSO (DST): RSO (DST): A **FETTE BURNED STOPPURE STOPPU** Gewicht Reifengröße Co2 Uhr Gesamt Entfernung Gesamt Entfernung der Freisigen Entfernung der Freisigen Entfernung<br>Gesamt Entfernung Reset dei dati del percorso: il mantenimento del tasto A per 3 secondi resetta la distanza del percorso, del misuratore del tempo e della

eraz można ustawić liczbę kilometrów, które już przejech Można je pobrać ze starego komputera. Jeśli nie są one dostępne, można również rozpocząć od 0 km.

Ten program przypomina użytkownikowi o wymianie części lub smarowaniu łańcucha po przejechaniu ustawionego dystansu. Jeżeli np. ustawiony dystans wynosi 600 km ( ) napinacz łańcucha będzie migał za każdym razem po osiągnięciu całkowitego dystansu: 600 / 1200 / 1800 itp. Nacisnąć<br>przycisk A, aby zakończyć miganie napinacza łańcucha ( ܐ

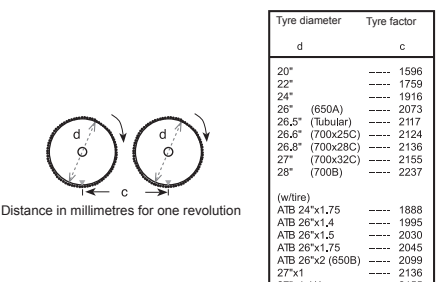

**3. CHOICE BETWEEN KM AND MILES**  When the computer is switched on, the "KM/H" symbol flashes Now you can preset the kilometres you have driven so far. in the top right corner. If you want the computer to display the You can take these from your old computer. If these are not speed in KPH, press the left button. If you want the computer available, you can also start with 0 km. to calculate in MPH, press the right button, then the left button.

### **4. REGULATION OF TYRE SIZE**

Enter the factor C for tyre size in the computer by multiplying 3.14116 by the tyre diameter in millimetres. Please refer to the table below for the tyre diameter d compared with the tyre factor c.

**5. TOTAL DISTANCE**

Po lewej stronie aktualnej prędkości pojawia się "▲" lub "▼" Symbol, ▲" sygnalizuje, że jazda odbywa się z prędkością szybszą od średniej (AV SPD). Symbol "▼" sygnalizuje, że jazda odbywa się z prędkością wolniejszą od średniej.

 $-8-$ 

 $-9-$ **13. FUNKCJE KOMPUTERA**

#### **6. MAINTENANCE SCHEDULE**

<u>sie a "lub "</u>▼".<br>a się "▲"lub "▼". All all all all collections" CAŁKOWITY DYSTANS (TOT DST): all all all all all all all collections Przytrzymanie przycisku A przez 3 sekundy powoduje otwarcie trybu ustawień w celu skorygowania już ustawionych danych.

TEMPERATURA (TEP):

**PgoC** 

GEWICSPORT

**LU.8** 

AVERAGE SPEED VYSTANS TRASY (DST): Reset danych trasy: przytrzymanie przycisku A przez 3 sekund powoduje reset dystansu trasy, czasomierza i średniej 888 prędkości.

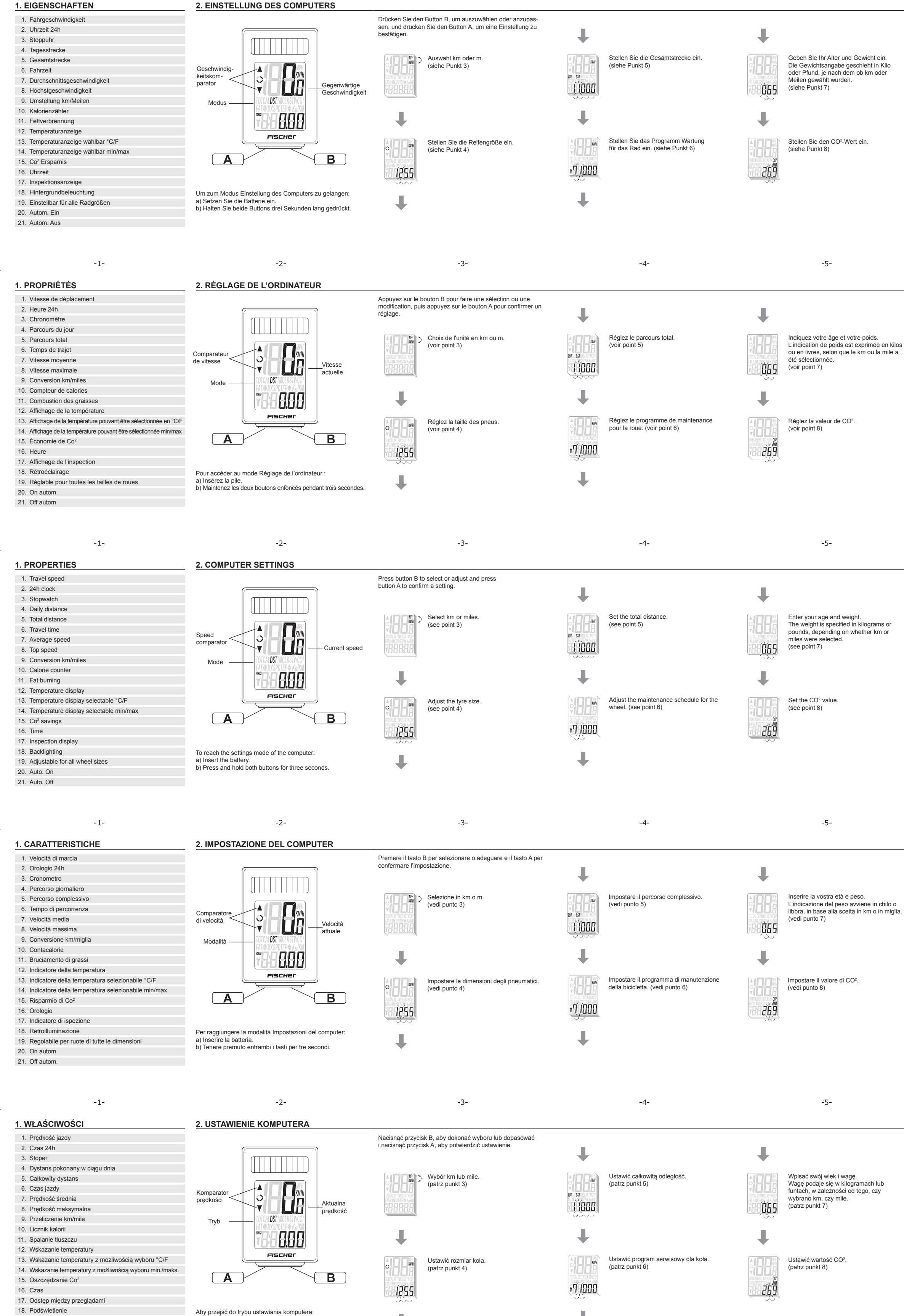

**7. WEIGHT** Enter your current weight in kg or pounds.

**8. CO² SAVINGS (CO²/KG)** Now you can enter the CO² consumption of your vehicle per KM. This is calculated as follows. Petrol: Consumption per 100 km \* 23.8 Diesel: Consumption per 100 km \* 26.5

#### **9. SETTING THE TIME**

In Clock mode, press the B button to select and the A buttor to confirm the hour and minute settings.

#### the company of the company **5. PERCORSO COMPLESSIVO** É ora possibile preimpostare i chilometri finora percorsi

**10. BACKLIGHTING**

LT1: The backlight is activated by pressing any button for

5 seconds within the preset period.

LT2: Press button B for 2 seconds to switch the backlight

on or off.

**11. RESET TRIP SETTING** 

Press button B to select the trip distance, then press and hold the left button 3 seconds to set the trip distance, timer and

average speed to zero.

**12. SPEED COMPARATOR**

A "▲" or "▼" appears to the left of the current speed. A "▲"

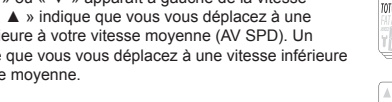

than your average speed.

**13. COMPUTER FUNCTIONS** Press button B to switch to a different mode.

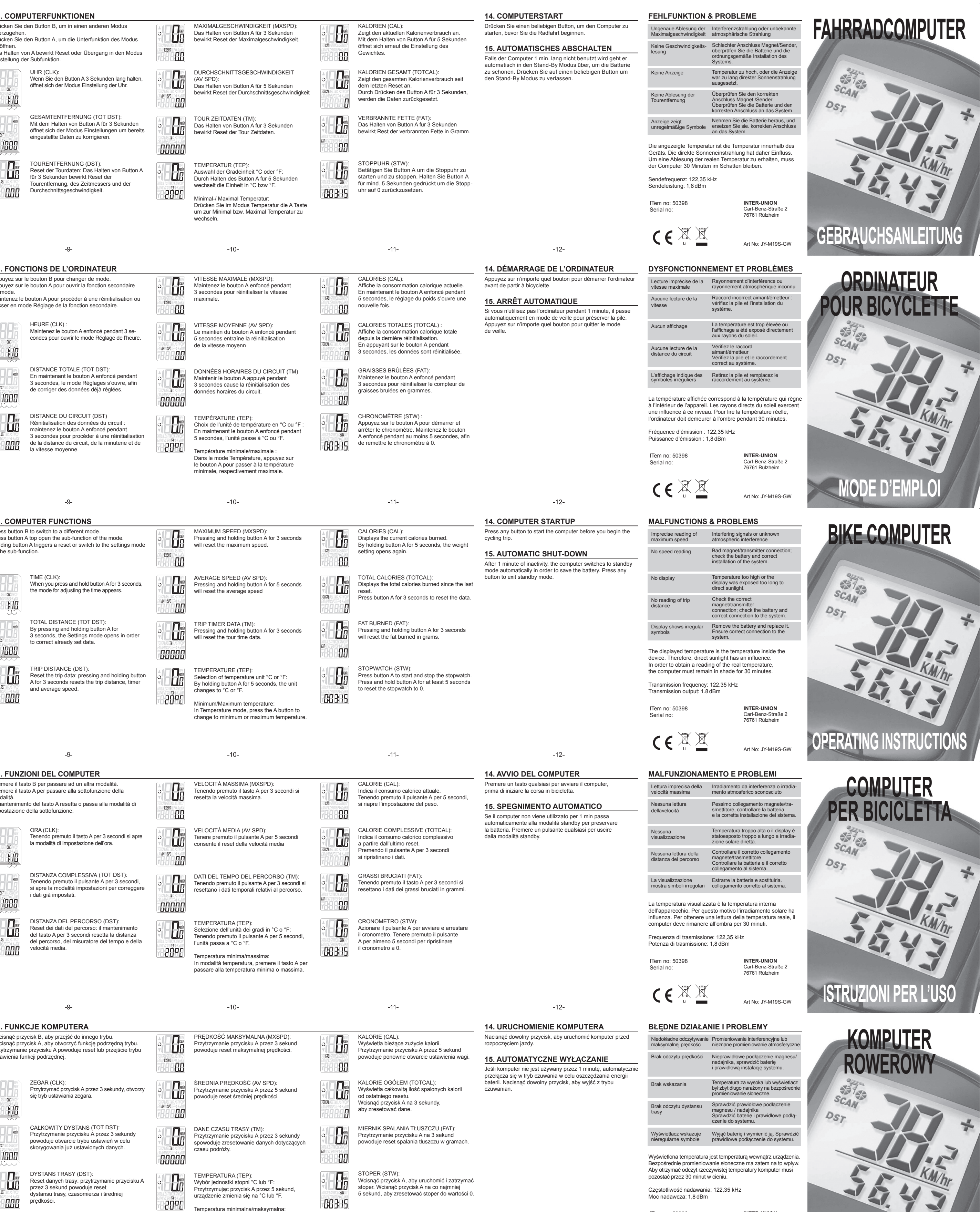

 $-11-$ 

 $-12-$ 

CEXX

Press button A top open the sub-function of the mode. Holding button A triggers a reset or switch to the settings mod of the sub-function. TIME (CLK):

When you press and hold button A for 3 seconds,

i iool

# the mode for adjusting the time appears.

Temperatur Kalorien Fette burned Stoppuhr **10. RETROILLUMINAZIONE** LT1: La retroilluminazione si attiva azionando un pulsante qualsiasi per 5 secondi entro il periodo di tempo preimpostato. LT2: Premendo il pulsante B per 2 secondi è possibile **13. FUNZIONI DEL COMPUTER** Premere il tasto B per passare ad un altra modalità. Premere il tasto A per passare alla sottofunzione della

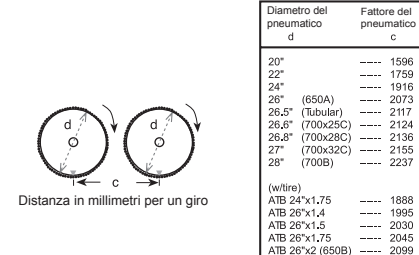

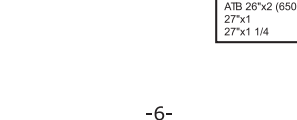

**3. SCELTA TRA KM E MIGLIA**  Dopo aver acceso il computer, il simbolo "KM/H" lampeggia nell'angolo in alto a destra. Se si desidera visualizzare la velocità in KM/H sul computer, premere il tasto sinistro. Se si desidera calcolare la velocità in MP/H sul computer premere prima il tasto destro e successivamente il tasto

sinistro.

**4. REGOLAZIONE DELLA MISURA DEI PNEUMATICI** Inserire il fattore C per la misura del pneumatico nel computer distanza preimpostata è di 600 km, allora ( $\rightarrow$ ) il tendicatena<br>moltiplicando 3,14116 con il diametro del pneumatico in difference del processo con volta quan millimetri. Si prega di orientarsi con la tabella di cui sotto per il diametro del pneumatico rispetto al fattore del pneumatico c.

È possibile recuperarli dal computer precedentemente in uso. Nel caso in cui questi non siano disponibili, si può anche iniziare con 0 km.

 $-7-$ 

#### **7. PESO** Immettere il proprio peso attuale in kg o libbre.

**8. RISPARMIO DI CO² (CO²/KG)** È ora possibile immettere il consumo di CO² del veicolo per KM. Questo viene calcolato come segue. Benzina: consumo per 100 km \* 23,8

# Diesel: consumo per 100 km \* 26,5

**9. IMPOSTAZIONE DELL'OROLOGIO** In modalità orologio, premere il pulsante B per scegliere e il pulsante A per confermare le impostazioni dell'ora e dei minuti.

 $-7-$ 

accendere o spegnere la retroilluminazione.

**11. RESET IMPOSTAZIONE PERCORSO**  Premere il tasto B per selezionare la distanza del percorso, dopodiché tenere premuto il tasto sinistro per 3 secondi per azzerare la distanza del percorso, il cronometro e la velocità

 $-8-$ 

media.

**12. COMPARATORE DELLA VELOCITÀ** Compare una "▲" o "▼" a sinistra della velocità corrente. Una "▲" indica che si sta procedendo più velocemente rispetto alla propria velocità media (AV SPD). Una "▼" indica che si sta procedendo più lentamente rispetto alla propria velocità

media.

 $\mathcal{L} = \mathcal{L} \mathcal{L} = \mathcal{L}$ 

 $\alpha = 1, \ldots, \alpha - 1$ 

modalità. Il mantenimento del tasto A resetta i impostazione della sottofunzione.

> ORA (CLK): Tenendo premuto il tasto A per 3 secondi si apre la modalità di impostazione dell'ora.

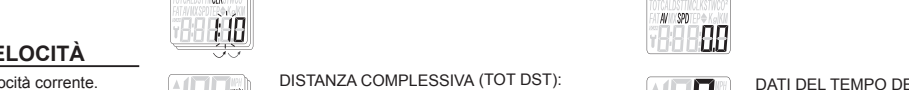

Tenendo premuto il pulsante A per 3 secondi, si apre la modalità impostazioni per correggere i dati già impostati.

000

l iool

velocità media.

l'unità passa a °C o °F.

PREDKOŚĆ MAKSYMA Przytrzymanie przycisku powoduje reset maksyma

 $-10-$ 

19. Możliwość regulacji dla wszystkich rozmiarów kół

 $-1-$ 

20. Autom. wł.

21. Autom. wył.

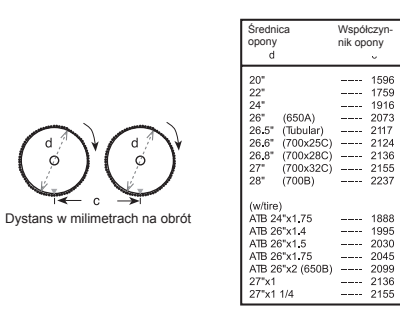

 $-6-$ 

 $-5-$ 

 $-4-$ 

**3. WYBÓR WYŚWIELANIA W MILACH I KILOMETRACH 5. CAŁKOWITY DYSTANS** y komputer jest włączony, w prawym górnym rogu miga symbol "KM/H". Jeżeli komputer ma wskazywać prędkość w kilometrach na godzinę (KM/H) należy nacisnąć lewy przycisk. Jeżeli komputer ma obliczać mile na godzinę (MP/H)

nacisnąć najpierw prawy przycisk, a następnie lewy przycisk.

#### **4. REGULACJA ROZMIARU KOŁA**  Wpisać współczynnik C dla rozmiaru koła do komputera,

mnożąc 3,14116 przez średnicę opony w milimetrach. Skorzystać z poniższej tabeli podającej średnicę opony d względem współczynnika opony c.

# **6. PROGRAM SERWISOWY**

## **7. MASA**

Wprowadź swoją aktualną wagę w kg lub funtach. **8. OSZCZĘDZANIE CO²(CO²/KG)**

Teraz można wprowadzić zużycie CO² pojazdu w przeliczeniu na KM. Jest to obliczane w następujący sposób. Benzyna: Zużycie na 100 km \* 23,8

Diesel: Zużycie na 100 km \* 26,5 **9. USTAWIENIE ZEGARA**

W trybie zegara, nacisnąć przycisk B, aby dokonać wyboru, a przycisk A, aby potwierdzić ustawienia godziny i minuty.

a) Włożyć baterię.

b) Przytrzymać obydwa przyciski wciśnięte przez trzy sekundy.

**INTER-UNION** Carl-Benz-Straße 2 76761 Rülzheim

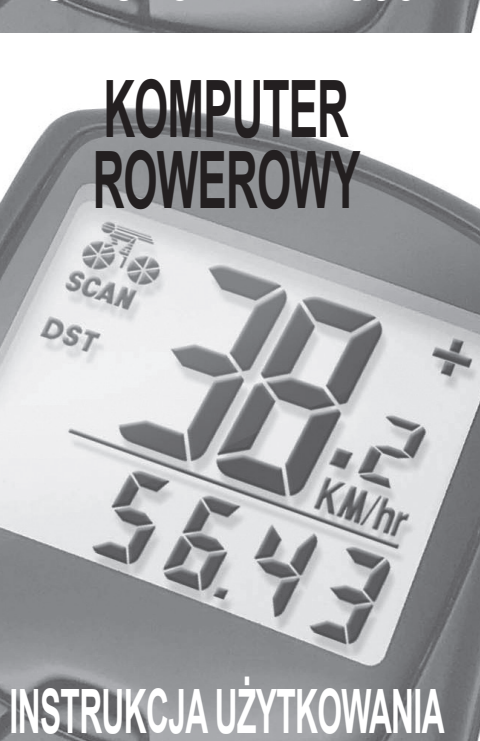

Temperatur Kalorien Fette burned Stoppuhr

**10. PODŚWIETLENIE**

LT1: Podświetlenie jest aktywowane przez naciśnięcie

 $-8-$ 

czasowym. LT2: Nacisnąć i przytrzymać przycisk B przez 2 sekundy,

aby włączyć lub wyłączyć podświetlenie. **11. RESET USTAWIENIA TRASY**  Nacisnąć przycisk B, aby wybrać dystans trasy, następnie przytrzymać lewy przycisk przez 3 sekundy, aby wyzerować dystans trasy, czasomierz i średnią prędkość. **12. KOMPARATOR PRĘDKOŚCI**

dowolnego przycisku przez 5 sekund w ustawionym przedziale Nacisnąć przycisk A, aby otworzyć funkcję podrzędną trybu. Nacisnąć przycisk B, aby przejść do innego trybu. zymanie przycisku A powoduje reset lub przejście tryb ustawienia funkcji podrzędnej.

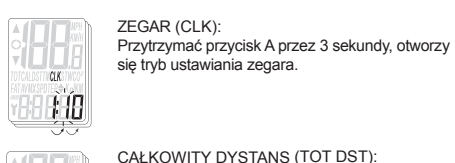

czasu podróży.

maksymalnąn.

Wybór jednostki stopni °C Przytrzymując przycisk A

aby zmienić temperaturę na minimalną lub

 $-10-$ 

W trybie Temperatura, wcisnąć przycisk A,

ITem no: 50398 Serial no:

Art No: JY-M19S-GW